CG000286 Rev E

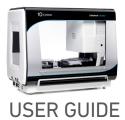

## Chromium Next GEM Automated Single Cell 3' Reagent Kits v3.1

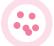

FOR USE WITH

Chromium Next GEM Automated Single Cell 3' Library and Gel Bead Kit v3.1, 24 rxns PN-1000141 Chromium Next GEM Automated Single Cell 3' Library and Gel Bead Kit v3.1, 4 rxns PN-1000147 Chromium Next GEM Automated Chip G Single Cell Kit, 48 rxns PN-1000136 Chromium Next GEM Automated Chip G Single Cell Kit, 16 rxns PN-1000146 Single Index Kit T Set A, 96 rxns PN-1000213 Dual Index Kit TT Set A, 96 rxns PN-1000215

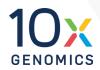

## **Notices**

#### **Document Number**

CG000286 • Rev E

#### Legal Notices

© 2022 10x Genomics, Inc. (10x Genomics). All rights reserved. Duplication and/or reproduction of all or any portion of this document without the express written consent of 10x Genomics, is strictly forbidden. Nothing contained herein shall constitute any warranty, express or implied, as to the performance of any products described herein. Any and all warranties applicable to any products are set forth in the applicable terms and conditions of sale accompanying the purchase of such product. 10x Genomics provides no warranty and hereby disclaims any and all warranties as to the use of any third-party products or protocols described herein. The use of products described herein is subject to certain restrictions as set forth in the applicable terms and conditions of sale accompanying the purchase of such product. A non-exhaustive list of 10x Genomics' marks, many of which are registered in the United States and other countries can be viewed at: www.10xgenomics.com/trademarks. 10x Genomics may refer to the products or services offered by other companies by their brand name or company name solely for clarity, and does not claim any rights in those third party marks or names. 10x Genomics products may be covered by one or more of the patents as indicated at: www.10xgenomics.com/patents. The use of products described herein is subject to 10x Genomics Terms and Conditions of Sale, available at www.10xgenomics.com/legal-notices, or such other terms that have been agreed to in writing between 10x Genomics and user. All products and services described herein are intended FOR RESEARCH USE ONLY and NOT FOR USE IN DIAGNOSTIC PROCEDURES.

#### Instrument & Licensed Software Updates Warranties

Updates to existing Instruments and Licensed Software may be required to enable customers to use new or existing products. In the event of an Instrument failure resulting from an update, such failed Instrument will be replaced or repaired in accordance with the 10x Limited Warranty, Assurance Plan or service agreement, only if such Instrument is covered by any of the foregoing at the time of such failure. Instruments not covered under a current 10x Limited Warranty, Assurance Plan or service agreement will not be replaced or repaired.

#### Support

Email: support@10xgenomics.com 10x Genomics 6230 Stoneridge Mall Road Pleasanton, CA 94588 USA

| Document            | Document Number                                  | CG000286                                                                   |  |
|---------------------|--------------------------------------------------|----------------------------------------------------------------------------|--|
| Revision<br>Summary | Title                                            | Chromium Next GEM Automated Single Cell 3' Reagent Kits v3.1<br>User Guide |  |
|                     | Revision                                         | Rev E                                                                      |  |
|                     | Revision Date                                    | July 2022                                                                  |  |
|                     | Specific Changes:                                |                                                                            |  |
|                     | Updated to include Quick Planner Card (page 19). |                                                                            |  |
|                     | General Changes:                                 |                                                                            |  |
|                     | Updated for general min                          | or consistency of language and terms throughout.                           |  |

## Table of Contents

| Introduction                                                                                                    | 5        |
|----------------------------------------------------------------------------------------------------|----------|
| Chromium Automated Single Cell 3' Workflow                                                                                    | 6        |
| Additional Kits, Reagents & Equipment                                                                                         | 7        |
| Recommended Thermal Cyclers                                                                                                   | 8        |
| Recommended Real Time qPCR System                                                                                             | 8        |
| Protocol Steps & Timing                                                                                                    | 9        |
| Stepwise Objectives                                                                                                    | 10<br>14 |
| Chromium Next GEM Automated Single Cell 3' Reagent Kits v3.1<br>Chromium Automated Next GEM Single Cell 3' Quick Planner Card | 14       |
| Tips & Best Practices                                                                                                    | 20       |
| Chromium Connect                                                                                                    | 23       |
| Instrument Orientation                                                                                                    | 23       |
| Deck Orientation                                                                                                    | 25       |
| Items & Reagents                                                                                                    | 28       |
| Sample Preparation Guidelines                                                                                                 | 32       |
| Carrier Loading Guidelines                                                                                                    | 35       |
| Additional Protocol Guidelines                                                                                                | 38       |
| Confirm GEM Generation                                                                                                    | 39       |
| cDNA Amplification Cycle Number                                                                                               | 39       |
| cDNA QC & Quantification                                                                                                    | 40       |
| Sample Index PCR                                                                                                    | 41       |
| Post Library Construction QC                                                                                                  | 42       |
| Post Library Construction Quantification & Pooling                                                                            | 43       |
| Deck Orientation – Library Quantification                                                                                     | 44       |
| Post Library Construction Quantification                                                                                      | 46       |
| Deck Orientation – Library Pooling                                                                                            | 48<br>49 |
| Library Pooling                                                                                                    |          |
| Sequencing                                                                                                    | 50       |
| Appendix                                                                                                    | 54       |
| Agilent TapeStation Traces                                                                                                    | 55       |
| Oligonucleotide Sequences                                                                                                    | 56       |

## Introduction

Chromium Automated Single Cell 3' Workflow Additional Kits, Reagents & Equipment Recommended Thermal Cyclers Recommended Real Time qPCR System Protocol Steps & Timing Stepwise Objectives Chromium Next GEM Automated Single Cell 3' Reagent Kits v3.1 Chromium Next GEM Automated Single Cell 3' Quick Planner Card

## Chromium Automated Single Cell 3' Workflow

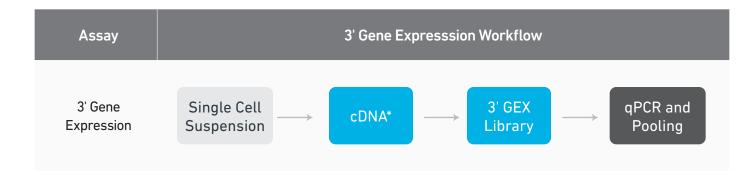

\*For Automated Gene Expression flexible workflow with cDNA storage option, refer to Chromium Next GEM Single Cell 3' cDNA Kit v3.1 User Guide Supplement (CG000472) and Automated Library Construction User Guide (CG000474).

## Additional Kits, Reagents & Equipment

The items in the table below have been validated by 10x Genomics and are required for the Chromium Connect Automated Single Cell 3' protocol. DO NOT substitute any of the listed materials.

| Supplier                      | Description                                                                                                    | Part Number (US)                     |
|-------------------------------|----------------------------------------------------------------------------------------------------|--------------------------------------|
| Plastics                      |                                                                                                    |                                      |
| Hamilton                      | CO-RE/CO-RE II Tips 50 µl Filtered Tips<br>CO-RE/CO-REII Tips 300 µl Filtered Tips<br>60 ml Reagent Reservoir Self-Standing<br>Hamilton PCR ComfortLid                       | 235948<br>235903<br>194051<br>814300 |
| Eppendorf                     | 96-well Full Skirted Plate*<br>96-well Semi Skirted Plate                                                                                                    | 951020460<br>951020362               |
|                               | *Alternatively, use Amplifyt 96-Well PCR Plates, Full-Skirted, Clear from Thomas<br>Fisher Scientific (NC1959287 for 25/case, NC1959288 for 100/case)                        | Scientific (485096/1149K05) or       |
| Thermo Fisher Scientific      | MicroAmp 8-Tube Strip, 0.2 ml<br>MicroAmp 8-Cap Strip, clear                                                                                                    | N8010580<br>4323032                  |
| Kits & Reagents               |                                                                                                    |                                      |
| Thermo Fisher Scientific      | Nuclease-free Water<br>Low TE Buffer (10 mM Tris-HCl pH 8.0, 0.1 mM EDTA)                                                                                                    | AM9937<br>12090-015                  |
| Millipore Sigma               | Ethanol, Pure (200 Proof, anhydrous)                                                                                                    | E7023-500ML                          |
| Qiagen                        | Qiagen Buffer EB                                                                                                    | 19086                                |
| Equipment                     |                                                                                                    |                                      |
| 10x Genomics<br>-<br>-<br>-   | 10x Vortex Adapter<br>Benchtop Vortex<br>Benchtop Centrifuge<br>Plate Centrifuge<br>Benchtop Thermal Cycler                                                                  | 330002<br>-<br>-<br>-<br>-           |
| Additional materials ONLY fo  | or optional assays – qPCR and pooling                                                                                                    |                                      |
| Bio-Rad                       | 10% Tween 20<br>96-well PCR Plates                                                                                                    | 1662404<br>HSP9665                   |
| Qiagen                        | Qiagen Buffer EB                                                                                                    | 19086                                |
| Thermo Fisher Scientific      | 2 ml-Screw-cap Tube<br>0.5 ml-Screw-cap Tubes                                                                                                    | 3488NK<br>3472NK                     |
| KAPA Biosystems               | KAPA Library Quantification Kit for Illumina Platforms                                                                                                    | KK4824                               |
| Additional materials for Chro | omium Connect maintenance                                                                                                    |                                      |
| Thor Labs                     | Lens tissues                                                                                                    | MC-5                                 |
| VWR                           | Microcide SQ Broad Spectrum Disinfectant<br>(For cleaning metal surfaces use 70% sterile Isopropanol (Contec,<br>SB167030IR) or other polycarbonate compatible disinfectant) | 25099                                |
|                               |                                                                                                    |                                      |

Use only indicated cleaning agents. DO NOT use bleach or organic oxidizers.

## Additional Kits, Reagents & Equipment

| Supplier                       | Description                                                                                                    |                                                                       | Part Number (US)                                                                |  |
|--------------------------------|----------------------------------------------------------------------------------------------------|-----------------------------------------------------------------------|---------------------------------------------------------------------------------|--|
| Quantification & Quality Contr | ol                                                                                                    |                                                                       |                                                                                 |  |
| Agilent                        | 2100 Bioanalyzer Laptop Bundle<br>High Sensitivity DNA Kit<br>4200 TapeStation<br>High Sensitivity D1000 ScreenTape/Reagents<br>High Sensitivity D5000 ScreenTape/Reagents | Choose Bioanalyzer,<br>TapeStation, or Qubit<br>based on availability | G2943CA<br>5067-4626<br>G2991AA<br>5067-5592/ 5067-5593<br>5067-5584/ 5067-5585 |  |
| Thermo Fisher Scientific       | Qubit 4.0 Fluorometer<br>Qubit dsDNA HS Assay Kit                                                                                                    | & preference.                                                         | Q33226<br>Q32854                                                                |  |
| Advanced Analytical            | Fragment Analyzer Automated CE System - 12 c.<br>Fragment Analyzer Automated CE System - 48/9<br>High Sensitivity NGS Fragment Analysis Kit                                |                                                                       | FSv2-CE2F<br>FSv2-CE10F<br>DNF-474                                              |  |

| Recommended                             | Thermal cyclers for off-deck use. |                                                                    |                                                       |  |
|-----------------------------------------|-----------------------------------|--------------------------------------------------------------------|-------------------------------------------------------|--|
| Thermal Cyclers                         | Supplier                          | Description                                                        | Part Number                                           |  |
|                                         | Bio-Rad                           | C1000 Touch Thermal Cycler<br>with 96-Deep Well Reaction<br>Module | 1851197                                               |  |
|                                         | Eppendorf                         | MasterCycler Pro                                                   | North America 950030010<br>International 6321 000.019 |  |
|                                         | Thermo Fisher<br>Scientific       | Veriti 96-Well Thermal Cycler                                      | 4375786                                               |  |
|                                         |                                   |                                                                    |                                                       |  |
| Recommended<br>Real Time qPCR<br>System | Supplier                          | Description                                                        | Part Number                                           |  |
|                                         | Bio-Rad                           | CFX96 Real-time System                                             | 1855096                                               |  |
|                                         |                                   |                                                                    |                                                       |  |

The qPCR system should be compatible with Bio-Rad 96-well PCR Plates, P/N HSP9665 and with the KAPA Library Quantification Kit dye. Refer to manufacturer's recommendation.

## Protocol Steps & Timing

|      |           | Steps                                                                                  | Timing                      |
|------|-----------|----------------------------------------------------------------------------------------|-----------------------------|
|      | MANULAL   | Cell Preparation (Dependent on Cell Type)                                              | ~1-1.5 h                    |
|      | MANUAL    | Gather & Load Reagents and Consumables                                                 | ~60 min                     |
| 3 h  |           | Master Mix Preparation                                                                 |                             |
|      |           | Chromium Automated Controller Loading                                                  |                             |
|      |           | GEM Generation                                                                         |                             |
|      |           | OPTIONAL<br>Confirm GEM Generation (Manual, 5 min)                                     |                             |
| 6 h  |           | Post GEM RT-Cleanup – Dynabead                                                         |                             |
|      |           | cDNA Amplification                                                                     |                             |
|      | AUTOMATED | cDNA Cleanup – SPRIselect                                                              |                             |
|      |           | OPTIONAL<br>cDNA QC & Quantification (Manual, 50 min; best practice)                   | ~8.5 h<br>Walk-away<br>time |
| 9 h  |           | Fragmentation, End Repair & A-tailing                                                  |                             |
|      |           | Post Fragmentation, End Repair & A-tailing Double Sided Size<br>Selection – SPRIselect |                             |
|      |           | Adaptor Ligation                                                                       |                             |
|      |           | Post Ligation Cleanup- SPRIselect                                                      |                             |
| 12 h |           | Sample Index PCR                                                                       |                             |
|      |           | Post Sample Index PCR Double Sided Size Selection- SPRIselect                          |                             |
|      | MANUAL    | Post Library Construction QC                                                           | 50 min                      |
|      |           | OPTIONAL<br>Library Quantification qPCR & Library Pooling                              |                             |

## **Stepwise Objectives**

Chromium Connect automates the preparation of sequencing-ready, single cell libraries from input samples with walk-away convenience. Generation of Chromium Single Cell 3' Gene Expression libraries on the Chromium Connect instrument includes automated Gel Beads-in-emulsion (GEM) generation, barcoding, and library preparation from single cell suspensions, along with additional functionalities for library quantification and pooling.

The Chromium Connect platform for 3' digital gene expression profiles 500-10,000 individual cells per sample. A pool of ~3,500,000 10x Barcodes is sampled separately to index each cell's transcriptome. It is done by partitioning thousands of cells into nanoliter-scale GEMs, where all generated cDNA share a common 10x Barcode. Libraries are generated and sequenced from the cDNA and 10x Barcodes are used to associate individual reads back to the individual partitions.

This document outlines the key automated protocol steps for generating Single Cell 3' Gene Expression libraries.

### Single Cell 3' v3.1 Gel Beads

The Single Cell 3' v3.1 Gel Bead poly(dT) primer enables the production of barcoded, full-length cDNA from polyadenylated mRNA, for generating Single Cell 3' Gene Expression libraries.

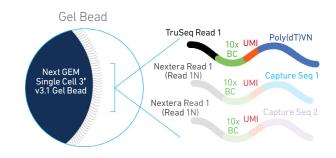

### Automated GEM Generation & Barcoding

Automated GEM generation is done by combining barcoded Single Cell 3' v3.1 Gel Beads, a Master Mix containing cells and enzymes, and Partitioning Oil onto Chromium Next GEM Automated Chip G. To achieve single cell resolution, cells are delivered at a limiting dilution, such that the majority (-90-99%) of generated GEMs contain no cell, while the remainder largely contain a single cell.

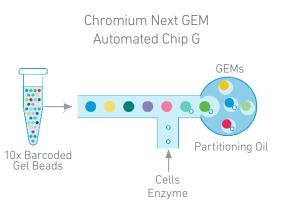

### Automated GEM Generation & Barcoding

Immediately following GEM generation, the Gel Beads are dissolved, primers released, and any co-partitioned cell is lysed. Primers containing:

- an Illumina TruSeq Read 1 (read 1 sequencing primer)
- 16 nt 10x Barcode
- 12 nt unique molecular identifier (UMI)
- 30 nt poly(dT) sequence

are mixed with the cell lysate and a Master Mix containing reverse transcription (RT) reagents. Incubation of the GEMs produces barcoded, full-length cDNA from poly-adenylated mRNA.

#### Inside individual GEMs

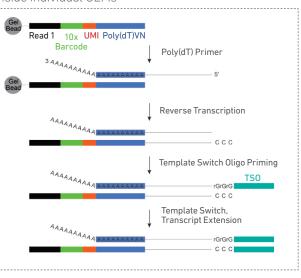

### Automated Post GEM-RT Cleanup & cDNA Amplification

After incubation, GEMs are broken and pooled fractions are recovered. Silane magnetic beads are used to purify the first-strand cDNA from the post GEM-RT reaction mixture. which includes leftover biochemical reagents and primers. Barcoded, full-length cDNA is amplified via PCR to generate sufficient mass for library construction.

#### Pooled cDNA amplification

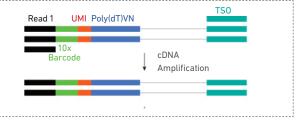

## **Automated 3' Gene Expression Library Construction**

Single Index Enzymatic fragmentation and size selection are used to optimize the cDNA amplicon size. P5, P7, a sample index, and TruSeg Read 2 (read 2 primer sequence) are added via End Repair, A-tailing, Adaptor Ligation, and PCR. The final libraries contain the P5 and P7 primers used in Illumina bridge amplification.

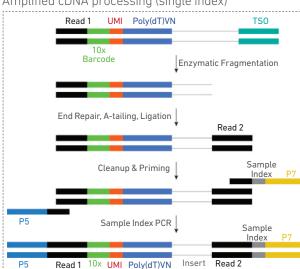

#### Amplified cDNA processing (single index)

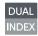

#### **Dual Index**

Enzymatic fragmentation and size selection are used to optimize the cDNA amplicon size. P5, P7, i7 and i5 sample indexes, and TruSeq Read 2 (read 2 primer sequence) are added via End Repair, A-tailing, Adaptor Ligation, and PCR. The final libraries contain the P5 and P7 primers used in Illumina bridge amplification.

#### Amplified cDNA processing (dual index)

Barcode

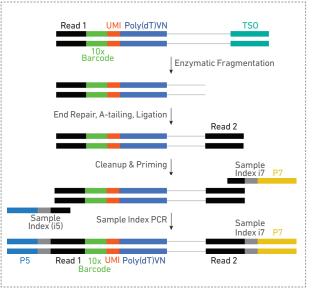

#### Sequencing

A Chromium Single Cell 3' Gene Expression library comprises standard Illumina paired-end constructs which begin and end with P5 and P7. The 16 bp 10x Barcode and 12 bp UMI are encoded in Read 1, while Read 2 is used to sequence the cDNA fragment. Sample index sequences are incorporated as the i7 index read for Single Index Libraries. Sample index sequences are incorporated as the i7 and i5 reads for Dual Index Libraries. TruSeq Read 1 and TruSeq Read 2 are standard Illumina sequencing primer sites used in paired-end sequencing.

Illumina sequencer compatibility, sample indices, library loading and pooling for sequencing are summarized in the Sequencing chapter.

Chromium Single Cell 3' Gene Expression Library (Single Index)

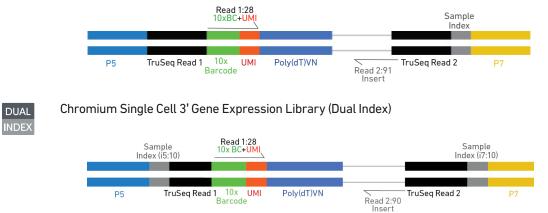

See Appendix for Oligonucleotide Sequences

## Chromium Next GEM Automated Single Cell 3' Reagent Kits v3.1

## Chromium Next GEM Automated Single Cell 3' Library and Gel Bead Kit v3.1, 24 rxns PN-1000141

Reagent volumes and colors are different in each of the module types.

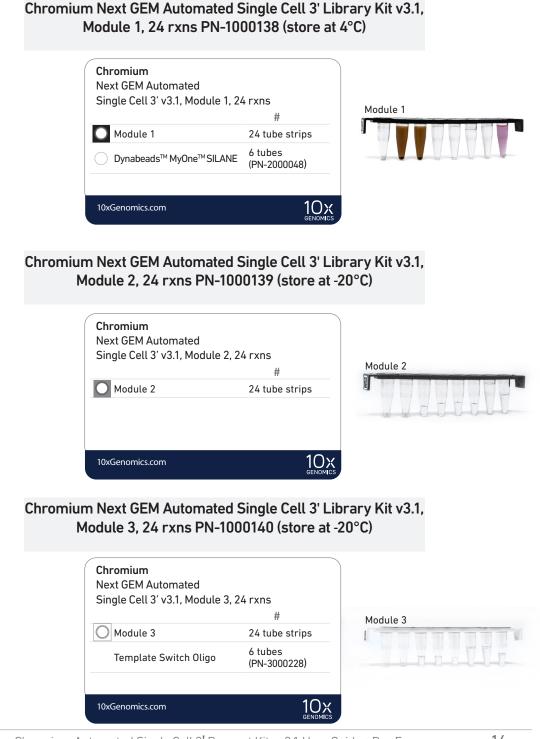

## Chromium Next GEM Automated Single Cell 3' Library and Gel Bead Kit v3.1, 24 rxns PN-1000141

## Chromium Next GEM Automated Single Cell 3' Gel Bead Kit v3.1, 24 rxns PN-1000137 (store at -80°C)

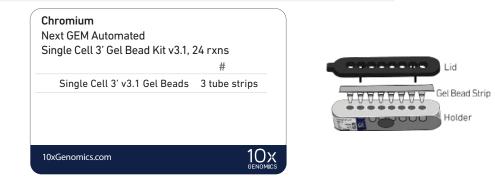

## Chromium Next GEM Automated Single Cell 3' Library and Gel Bead Kit v3.1, 4 rxns PN-1000147

Reagent volumes and colors are different in each of the module types.

Chromium Next GEM Automated Single Cell 3' Library Kit v3.1, Module 1, 4 rxns PN-1000149 (store at 4°C)

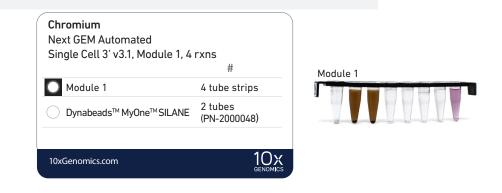

Chromium Next GEM Automated Single Cell 3' Library Kit v3.1, Module 2 & 3, 4 rxns PN-1000150 (store at -20°C)

| Chromium<br>Next GEM Automated<br>Single Cell 3' v3.1, Module 2 & 3, 4 rxns |                         | Module 2 |  |
|-----------------------------------------------------------------------------|-------------------------|----------|--|
| Single Cell 3 V3.1, Module 2                                                | α 3, 41 xiis<br>#       | 8        |  |
| O Module 2                                                                  | 4 tube strips           |          |  |
| O Module 3                                                                  | 4 tube strips           | Module 3 |  |
| Template Switch Oligo                                                       | 2 tubes<br>(PN-3000228) |          |  |
| 10xGenomics.com                                                             | 10x<br>genomics         |          |  |

### Chromium Next GEM Automated Single Cell 3' Gel Bead Kit v3.1, 4 rxns PN-1000148 (store at -80°C)

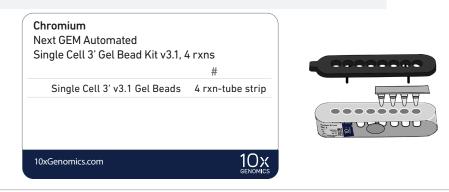

## Chromium Next GEM Automated Chip G Single Cell Kit, 48 rxns PN-1000136 (store at ambient temperature)

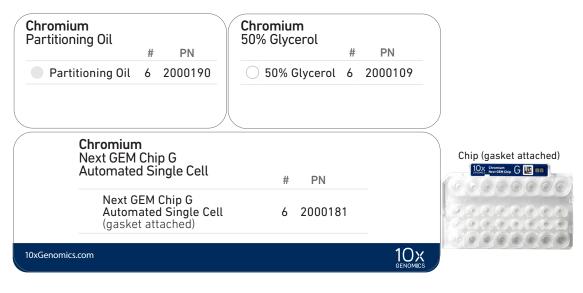

## Chromium Next GEM Automated Chip G Single Cell Kit, 16 rxns PN-1000146 (store at ambient temperature)

| Chromium<br>Partitioning Oil<br># PN                          | Chromium<br>50% Glycerol<br># PN |                        |
|---------------------------------------------------------------|----------------------------------|------------------------|
| Partitioning Oil 2 2000190                                    | 50% Glycerol 2 2000109           |                        |
| Chromium<br>Next GEM Chip G<br>Automated Single Cell          | # PN                             | Chip (gasket attached) |
| Next GEM Chip G<br>Automated Single Cell<br>(gasket attached) | 2 2000181                        |                        |
| 10xGenomics.com                                               | 10×<br>genomics                  |                        |

Choose either Single Index or Dual Index kit based on the type of library (single index or dual index) being generated.

## Single Index Kit T Set A, 96 rxns PN-1000213 (store at -20°C)

| Single Index Kit T         |           |  |
|----------------------------|-----------|--|
|                            | # PN      |  |
| Single Index Plate T Set A | 1 2000240 |  |
|                            |           |  |
|                            |           |  |

## Dual Index Kit TT Set A, 96 rxns PN-1000215 (store at -20°C)

|                           | # PN      |
|---------------------------|-----------|
| Dual Index Plate TT Set A | 1 3000431 |

DUAL

## Chromium Next GEM Automated Single Cell 3' Quick Planner Card

Gather the listed items & reagents before running the assay. Follow the touchscreen prompts for detailed information.

| Gather indicated items prior to running the a                                                                                 | issay                    |                                                                                                    |
|----------------------------------------------------------------------------------------------------|--------------------------|----------------------------------------------------------------------------------------------------|
| □ Set thermal cycler to 37°C and lid to 50°C                                                                                  |                          | □ Eppendorf 96-well Semi Skirted plate, 96 well – 1 per run                                                                                                    |
| Nuclease free water – 10 ml                                                                                                   |                          | □ Eppendorf 96-well Full Skirted plate, 96 well – 1 per run                                                                                                    |
| Ethanol, Pure (200 Proof, anhydrous) – 40 ml<br>Combine 40 ml EtOH and 10 ml nuclease free water to prepare<br>80% EtOH       |                          | 50 μl Black CO-RE/CO-RE II Pipette Tips, with filter<br>• 7-8 samples: 2 racks<br>• 4-6 samples: 2 racks                                                                                                    |
| □ ComfortLids – 6 per run                                                                                                    |                          | 1-3 samples: 1 rack                                                                                                    |
| □ MicroAmp 8-tube strips, 0.2 ml – 1 per run (opti                                                                            | onal- 2 per run)         | 300 μl Black CO-RE/ CO-RE II Pipette Tips, with filter<br>• 7-8 samples: 4 racks                                                                                                    |
| Reagent reservoirs, 60 ml – 3 per run                                                                                         |                          | <ul> <li>4-6 samples: 3 racks</li> <li>1-3 samples: 2 rack</li> </ul>                                                                                                    |
| □ Low TE Buffer – 2 ml                                                                                                    |                          |                                                                                                    |
| 10x Reagents                                                                                                    | Storage                  | Preparation & Handling                                                                                                    |
| <ul> <li>Next GEM Chip G Automated</li> <li>1 per run</li> </ul>                                                              | Room<br>temp.            | Set aside, keep sealed. Follow the touchscreen prompts to load on deck.                                                                                                    |
| Partitioning oil,<br>□ 50% Glycerol<br>1 tube each per run                                                                    | Room temp.<br>(Chip box) | Keep capped. Follow the touchscreen prompts to remove the cap after cells are loaded on the deck.                                                                                                    |
| Library Module 1 (black tube strip) 1 tube strip per sample                                                                   | 4°C                      | Use a thermal cycler (lid temp <b>50°C)</b> to thaw for <b>30 min</b> at <b>37°C</b> .<br>Vortex at <b>15 min</b> and again at <b>30 min</b> , centrifuge at <b>300 rcf</b> for <b>1 min</b> .                                                                                                    |
| Dynabeads MyOne Silane - 1 tube per run DO NOT save excess 2 tubes/4rxn kit; 6 tubes/24rxn kit                                | 4°C<br>(Module 1 Box)    | Equilibrate to room temperature.<br>Vortex thoroughly (≥30 sec) immediately before use. Aspirate the full liquid volume<br>with a pipette tip to verify that the beads have not settled in the bottom of the tube.<br>If clumps are present, pipette mix to resuspend completely. DO NOT centrifuge<br>before use. DO NOT remove cap until prompted on touchscreen. |
| Library Module 2 (grey tube strip)<br>1 tube strip per sample                                                                 | -20°C                    | Thaw at room temperature for <b>30 min</b> .<br>Vortex, centrifuge at <b>300 rcf</b> for <b>1 min</b> .                                                                                                    |
| Library Module 3 (white strip tube) 1 tube strip per sample                                                                   | -20°C                    | Thaw at <b>4°C</b> or on ice. Maintain on ice until ready to load. Before<br>loading, invert mix (DO NOT vortex), centrifuge at <b>300 rcf</b> for <b>1 min</b> .                                                                                                    |
| Template Switch Oligo - 1 tube per run DO NOT save excess 2 tubes/4rxn kit; 6 tubes/24rxn kit                                 | -20°C<br>(Module 3 box)  | Centrifuge briefly. Resuspend in <b>1,120 µl</b> Low TE Buffer. Vortex at maximum speed, centrifuge briefly.                                                                                                    |
| Single Index Kit T Set A/Dual Index TT Set A <ul> <li>Plate (SI Plate)</li> <li>1 plate per run, 1 well per sample</li> </ul> | -20°C                    | Thaw at room temperature for <b>30 min</b> . Vortex, centrifuge briefly.                                                                                                    |
| □ Gel Beads Strip(s) – 1 well per sample                                                                                      | -80°C                    | Thaw at room temperature ≥ 30 min. Vortex 30 sec, centrifuge 5 sec.                                                                                                    |

# Tips & Best Practices

| <b>A</b> | Consult the Chromium Connect User Guide (CG000180) and follow the Chromium Connect Touchscreen prompts for specifics of assay execution. |
|----------|----------------------------------------------------------------------------------------------------|
|          |                                                                                                    |

Consumables

• Use validated and recommended emulsion-safe plastic consumables as some plastics can destabilize GEMs.

Cell Concentration

- Resuspend samples in PBS+ 0.04% BSA. Total volume loaded onto the sample plate is **10** µl.
- Based on stock cell concentration, do sequential stock dilutions, if needed.
- Use 3 independent cell counts to determine cell concentration.
- The presence of dead cells in the suspension may also reduce the recovery rate. Consult the 10x Genomics Single Cell Protocols Cell Preparation Guide and the Guidelines for Optimal Sample Preparation flowchart (Documents CG00053 and CG000126 respectively) for more information on preparing cells.

| Multiplet Rate (%) | # of Cells Loaded | # of Cells Recovered |
|--------------------|-------------------|----------------------|
| ~0.4%              | ~800              | ~500                 |
| ~0.8%              | ~1,600            | ~1,000               |
| ~1.6%              | ~3,200            | ~2,000               |
| ~2.3%              | ~4,800            | ~3,000               |
| ~3.1%              | ~6,400            | ~4,000               |
| ~3.9%              | ~8,000            | ~5,000               |
| ~4.6%              | ~9,600            | ~6,000               |
| ~5.4%              | ~11,200           | ~7,000               |
| ~6.1%              | ~12,800           | ~8,000               |
| ~6.9%              | ~14,400           | ~9,000               |
| ~7.6%              | ~16,000           | ~10,000              |
|                    |                   |                      |

#### **Cell Preparation**

- Ensure cell counts are accurate.
- Based on stock cell concentration, do sequential stock dilutions, if needed. Refer to the Cell Suspension Volume Calculator Table for optimal pipetting volumes and concentrations.
- Load cell samples when prompted on the touchscreen.
- The cDNA amplification cycle number will be based on the cell count. The cycle number chosen for one sample will apply to all the samples in a run. Refer to cDNA Amplification Cycle Number for more information.

Reagent Handling

- Fully thaw and thoroughly mix reagents before use.
- Ensure there are no air bubbles at the bottom of reagent tubes.
- Follow the prompts on the touchscreen for handling Library Modules 1, 2, and 3 during setup and use.
- Ensure correct reagent tube barcode orientation (on tubes and racks) as prompted by the touchscreen.
- Prepare and dispense 80% ethanol off-deck to avoid spilling on consumables.
- When specified, promptly move reagents back to the recommended storage.

**Barcode Orientation** 

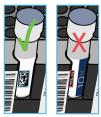

Chromium Automated Chip Handling

- The automated chip includes a pre-installed gasket.
- Minimize exposure of reagents and chips to sources of particles and fibers, laboratory wipes, frequently opened flip-cap tubes, clothing that sheds fibers, and dusty surfaces.
- Keep chip and gasket in sealed package until prompted to load.
- After removing the chip from the sealed bag, use in ≤ 24 h.
- Avoid contacting the bottom surface of the chip with gloved hands and other surfaces.
- DO NOT use chips or gaskets specific to other 10x Genomics protocols.

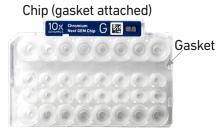

# **Chromium Connect**

Instrument Orientation Deck Orientation CSV Setup

#### **Instrument Orientation**

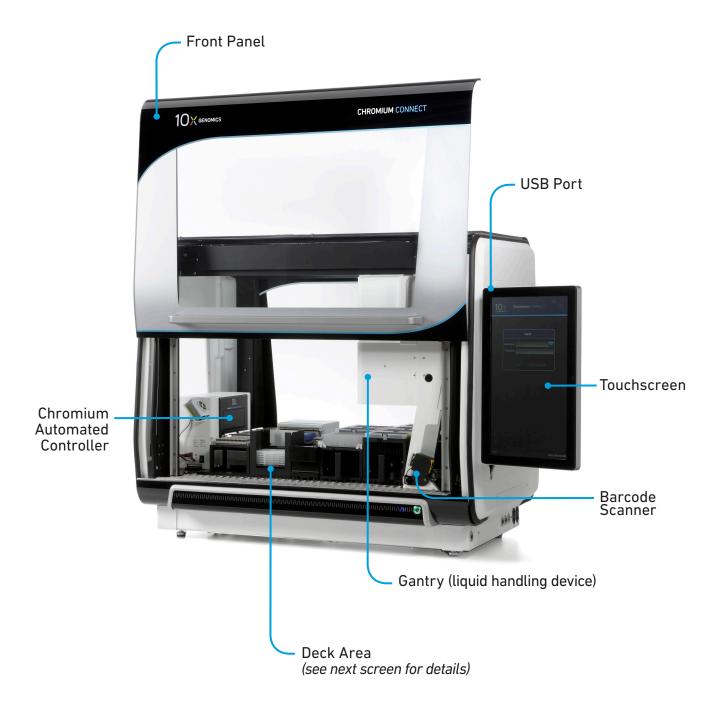

Refer to the Chromium Connect Instrument User Guide (CG000180) and Quick Reference Cards (CG000256) for more information.

#### **Deck Orientation**

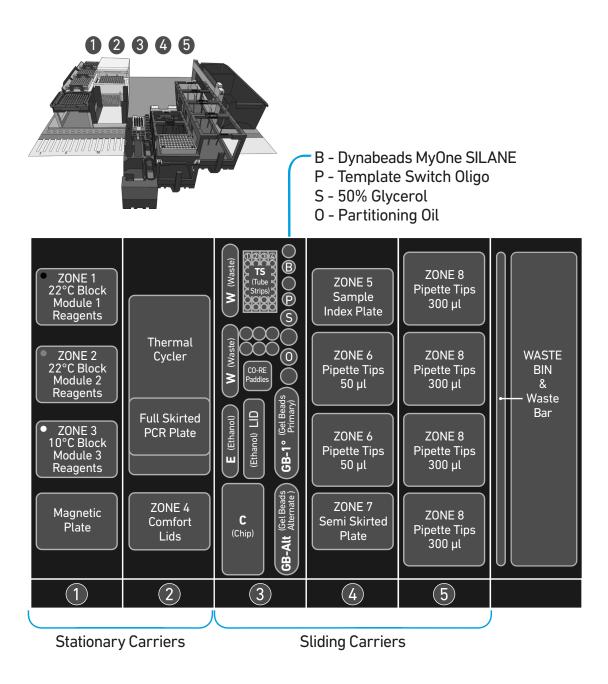

Refer to the Chromium Connect Instrument User Guide (CG000180) and Quick Reference Cards (CG000256) for more information.

#### **CSV Setup**

Sample information can also be uploaded using a CSV file at the run set-up screen. Use the folder icon to search a network file system or USB drive. Navigate to the appropriate CSV file and click "SELECT".

The Chromium Connect Input Sample Info Template (CG000309) is available on the 10x Genomics support website.

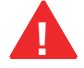

Select either single index or dual index in the sample index plate drop down menu

|                 |                            | Run Set-up          | Screen     |             |                      |
|-----------------|----------------------------|---------------------|------------|-------------|----------------------|
|                 | CHROMIUM CONNEC            | т =                 |            |             | т <b>=</b>           |
| SC3' GEX        | Setup > Load > Run         | Complete            | SC3" GEX   | Setup       | in Complete          |
| Experiment Name | nter Experiment Name       |                     |            | Select File | 9                    |
|                 | Instruction Level Standard | ~                   |            |             |                      |
| S               | ample Index Plate Single   | ~                   | ■Z:        | Name        | 1                    |
|                 | GEM Check? Yes             | ~                   |            |             |                      |
|                 | Mid-run QC? Yes            | ~ 1                 |            |             |                      |
|                 | qPCR Setup? No             | ~                   |            |             |                      |
|                 | Pooling? No                | ~                   |            |             |                      |
|                 |                            |                     |            |             |                      |
|                 |                            |                     | File Name: | c           | SV files (*.csv) 🗸 🗸 |
|                 |                            |                     |            | SELECT      | CANCEL               |
|                 |                            |                     |            |             |                      |
|                 |                            |                     |            |             |                      |
|                 |                            |                     |            |             |                      |
|                 |                            |                     |            |             |                      |
|                 |                            |                     |            |             |                      |
| CANCEL          | NEXT                       |                     | CANCEL     |             |                      |
| 1.28.1.0        | 10xadmin                   | 08/23/2021 10:51 AM | 1.28.1.0   | 10vadmin    | 08/23/2021 10:51 AM  |

### Sample CSV File

A sample CSV file is shown below. The columns highlighted in blue are mandatory to start a run. Any missing fields/corrections can be added during sample information setup. Final selections will be recorded in the final run report CSV file.

| SAMPLEPARAMETERS  | SAMPLENAME  | E SIINDEX | VOLUME | CELLEXPRESSION | CELLCOUNT | CYCLES | Valid | cDNA(pg/ul) | Qc3 | Qc4 | USERDEFINED1 | USERDEFINED2 | USERDEFINED3 | USERDEFINED4 |
|-------------------|-------------|-----------|--------|----------------|-----------|--------|-------|-------------|-----|-----|--------------|--------------|--------------|--------------|
| ID1               | Sample1     | A4        |        | High           | < 500     | DFLT   |       |             |     |     |              |              |              |              |
| ID2               | Sample2     | B4        |        | High           | < 500     | DFLT   |       |             |     |     |              |              |              |              |
| ID3               | Sample3     | C4        |        | High           | < 500     | DFLT   |       |             |     |     |              |              |              |              |
| ID4               | Sample4     | D4        |        | High           | < 500     | DFLT   |       |             |     |     |              |              |              |              |
| ID5               | Sample5     | E4        |        | High           | < 500     | DFLT   |       |             |     |     |              |              |              |              |
| ID6               | Sample6     | F4        |        | High           | < 500     | DFLT   |       |             |     |     |              |              |              |              |
| ID7               | Sample7     | G4        |        | High           | < 500     | DFLT   |       |             |     |     |              |              |              |              |
| ID8               | Sample8     | H4        |        | High           | < 500     | DFLT   |       |             |     |     |              |              |              |              |
| RUNPARAMETERS     | SELECTION   |           |        |                |           |        |       |             |     |     |              |              |              |              |
| runName           | Experiment1 |           |        |                |           |        |       |             |     |     |              |              |              |              |
| Instruction Level | Standard    |           |        |                |           |        |       |             |     |     |              |              |              |              |
| GEM Check?        | Yes         |           |        |                |           |        |       |             |     |     |              |              |              |              |
| Mid-run QC?       | Yes         |           |        |                |           |        |       |             |     |     |              |              |              |              |
| qPCR Setup?       | No          |           |        |                |           |        |       |             |     |     |              |              |              |              |
| Pooling?          | No          |           |        |                |           |        |       |             |     |     |              |              |              |              |
| Notes             |             |           |        |                |           |        |       |             |     |     |              |              |              |              |

## Uploading Sample Information Using a CSV File

Following tables provide specific guidelines on sample entry in the CSV file.

| Sample Parameters | Information                                                                                                    |  |  |  |
|-------------------|----------------------------------------------------------------------------------------------------|--|--|--|
| Sample Name       | Alphanumeric and up to 32 characters                                                                                 |  |  |  |
| Sample Index      | Location on single or dual index plate to be used for each sample during SI PCR                                      |  |  |  |
| Cell Expression   | User defined field for tracking<br><u>Example:</u><br>High cell expression: Cell lines<br>Low cell expression: PBMCs |  |  |  |
| Cell Count        | User defined field for tracking(enter applicable option EXACTLY as shown below)< 500                                 |  |  |  |
| Cycles            | User defined field. Refer to cDNA Amplification Cycle<br>Number for guidance on optimal cycles.                      |  |  |  |

Up to four user-defined fields (LIMS data) can be passed through the instrument for additional sample tracking.

| Run Parameters    | Information                                                                                                    |
|-------------------|----------------------------------------------------------------------------------------------------|
| Run Name          | Alphanumeric and up to 32 characters                                                                               |
| Instruction Level | <b>Standard, Advanced, Expert</b><br>Refer to the Chromium Connect Instrument User<br>Guide (CG000180) for details |
| GEM Check         | Opt-in for optional QC step: Yes/No                                                                                |
| Mid-run QC        | Opt-in for optional QC step: Yes/No                                                                                |
| qPCR Setup        | Opt-in for optional assay step: Yes/No                                                                             |
| Pooling           | Opt-in for optional assay step: Yes/No                                                                             |

## **Items & Reagents**

#### Gather Items & Reagents

Follow prompts on the Chromium Connect touchscreen to gather the listed items and reagents for loading the Deck Carriers.

Gather the quantities specified for each of the items and reagents.

| aner the quantities specified for each of the items and re                                                                                                   |                                   |
|----------------------------------------------------------------------------------------------------|-----------------------------------|
| ltem                                                                                                    | Qty                               |
| Nuclease-free Water                                                                                                    | 10 ml                             |
| Ethanol, Pure (200 Proof, anhydrous)                                                                                                    | 40 ml                             |
| Hamilton                                                                                                    |                                   |
| ComfortLids                                                                                                    | 6                                 |
| 50 µl CO-RE Pipette Tips, with filter (Black, Conductive)                                                                                                    | 2 racks                           |
| 300 µl CO-RE Pipette Tips, with filter (Black, Conductive)                                                                                                   | 4 racks                           |
| Reagent Reservoir, 60 ml                                                                                                    | 3                                 |
| Eppendorf                                                                                                    |                                   |
| 96-well Semi Skirted Plate                                                                                                    | 1                                 |
| 96-well Full Skirted Plate                                                                                                    | 1                                 |
| Thermo Fisher Scientific                                                                                                    |                                   |
| MicroAmp 8-Tube Strip, 0.2 ml                                                                                                    | 2                                 |
| Low TE Buffer                                                                                                    | 2 ml                              |
| 10x Genomics                                                                                                    |                                   |
| Chromium Next GEM Chip G Automated Single Cell Kit<br>(stored at room temperature)<br><i>Partitioning Oil<br/>50% Glycerol<br/>Chip G (keep chip sealed)</i> | 1                                 |
| Chromium Next GEM Automated Single Cell 3' Gel Bead Kit                                                                                                    |                                   |
| v3.1(stored at -80°C)<br>Single Cell 3' Gel Bead Kit v3.1                                                                                                    | 1 tube/sample                     |
| Chromium Next GEM Automated Single Cell 3' Library Kit v3.1                                                                                                  |                                   |
| Library Module 1(stored at 4°C)<br><i>Black tube strip</i><br>Dynabeads                                                                                      | 1 tube strip/sample<br>1 tube/run |
| Library Module 2 (stored at -20°C)<br>Gray tube strip                                                                                                    | 1 tube strip/sample               |
| Library Module 3 (stored at -20°C)<br>White tube strip<br>Template Switch Oligo                                                                              | 1 tube strip/sample<br>1 tube/run |
| Single Index Plate T Set A (stored at -20°C)                                                                                                    | 1 plate                           |
| Dual Index Plate TT Set A (stored at -20°C)                                                                                                    | 1 plate                           |
|                                                                                                    |                                   |

Choose either Single Index or Dual Index kit based on the type of library (single index or dual index) being generated.

See Additional Kits, Reagents & Equipment list for performing optional assays and/or QC.

### Thaw & Prep Reagents

Follow prompts on the touchscreen to thaw and prepare reagents. Some important guidelines are highlighted below.

| ACTION          | <b>GUIDELINES</b><br>Follow touchscreen prompts for specifics and timing                                                                                                    |
|-----------------|----------------------------------------------------------------------------------------------------|
| Thaw Reagents   | <ul> <li>Thaw reagents as indicated on the touchscreen. Verify no precipitate is present.</li> </ul>                                                                                    |
|                 | <ul> <li>Ensure that the correct thawing locations and temperatures are used.</li> </ul>                                                                                                |
|                 | <ul> <li>During reagent thaw load the consumables following touchscreen prompts.</li> </ul>                                                                                             |
| Prepare Ethanol | <ul> <li>Prepare 50 ml 80% Ethanol in Nuclease-free water and<br/>dispense in Ethanol Reservoir when prompted.</li> </ul>                                                               |
| Resuspend TSO   | <ul> <li>Resuspend only when prompted on the touchscreen<br/>after samples are loaded.</li> </ul>                                                                                       |
|                 | <ul> <li>Centrifuge TSO briefly. Add 1,120 µl Low TE Buffer to<br/>resuspend. Vortex 15 sec at maximum speed, centrifuge<br/>briefly.</li> </ul>                                        |
| Dynabeads       | <ul> <li>Vortex Dynabeads for ≥30 sec.</li> </ul>                                                                                                    |
|                 | <ul> <li>Pipette mix to resuspend completely by using<br/>a 200 µl pipettor set to 150 µl; pipette mix at<br/>least 20 times until fully resuspended.<br/>DO NOT centrifuge.</li> </ul> |
|                 | • Confirm there are no bubbles at the Resuspend Clump bottom of the tube.                                                                                                    |
| Library Modules | • Thaw Library Modules as prompted on the touchscreen.                                                                                                    |
|                 | <ul> <li>After reagent thaw, invert rack holding Module tube<br/>strips and vortex Library Modules 1 and 2 for 30 sec;<br/>verify no precipitate.</li> </ul>                            |
|                 | <ul> <li>Confirm there are no bubbles at the bottoms of any<br/>module tubes</li> </ul>                                                                                                 |
|                 | <ul> <li>Centrifuge Library Modules 1 and 2 at 300 rcf for 1 min<br/>at 22°C.</li> </ul>                                                                                                |
|                 | <ul> <li>Retrieve Library Module 3 from 4°C storage. Invert-mix;<br/>DO NOT vortex. Centrifuge Module 3 (separately from<br/>Module 1, to avoid reagent precipitation).</li> </ul>      |

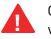

Confirm that there are no bubbles at the bottoms of any module tubes, Index Plate wells, or Primer tubes.

## Thaw & Prep Reagents

Follow prompts on the touchscreen to thaw and prepare reagents. Some important guidelines are highlighted below.

| ACTION            | <b>GUIDELINES</b><br>Follow touchscreen prompts for specifics and timing                                                                                                    |  |  |  |  |  |
|-------------------|----------------------------------------------------------------------------------------------------|--|--|--|--|--|
| Prepare Gel Beads | <ul> <li>Equilibrate the Gel Beads for 30 min at room<br/>temperature before use.</li> </ul>                                                                                                    |  |  |  |  |  |
|                   | • Snap the tube strip holder with the Gel Bead strip into a 10x Vortex Adapter. Vortex <b>30 sec</b> .                                                                                            |  |  |  |  |  |
|                   | <ul> <li>Centrifuge the Gel Bead strip for ~5 sec after<br/>removing from the holder. Confirm there are no<br/>bubbles at the bottom of the tubes and the liquid<br/>levels look even.</li> </ul> |  |  |  |  |  |
|                   | • Place the Gel Bead strip back in the holder and secure the holder lid.                                                                                                    |  |  |  |  |  |
|                   | Store unused Gel Beads at <b>–80°C</b> and avoid more<br>than 12 freeze-thaw cycles. DO NOT leave Gel Beads<br>at room temperature for <b>&gt;24 h</b> .                                          |  |  |  |  |  |
|                   | • Remove Gel Beads from the Deck during any of the optional QCs and store the holder with the unused Gel Beads at -80°C.                                                                          |  |  |  |  |  |

## Sample Preparation Guidelines

## Sample Preparation Guidelines

- Resuspend samples in PBS+ 0.04% BSA. Refer to Cell Suspension Volume Calculator Table for the cell suspension and buffer volumes. Total volume loaded per sample onto the sample plate is **10 µl**.
- Based on stock cell concentration, do sequential stock dilutions, if needed.
- It is recommended to use 3 independent cell counts to determine cell concentration.
- The presence of dead cells in the suspension may also reduce the recovery rate. Consult the 10x Genomics Single Cell Protocols Cell Preparation Guide and the Guidelines for Optimal Sample Preparation flowchart (Documents CG00053 and CG000126 respectively) for more information on preparing cells.
- The cell load impacts PCR cycle numbers for cDNA amplification and other downstream steps in the assay. Refer to Additional Protocol Guidelines chapter for more information.
- Differences in manual and automated sample preparation are outlined below:

|                     | Manual                          | Automated                                                       |
|---------------------|---------------------------------|-----------------------------------------------------------------|
| Sample Prep         | Using 10x Genomics Demonstrated | Protocols for cell prep and QC                                  |
| Sample Input Volume | Up to 43 µl                     | 10 µl                                                           |
| Sample Loading      | PCR strip tubes                 | 96-well skirted plate                                           |
| Samples per Chip    | 1-8                             | 1-8                                                             |
| Samples Tested      | Various                         | HEK293T, NIH3T3, PBMCs,<br>Dissociated Embryonic Mouse<br>Brain |

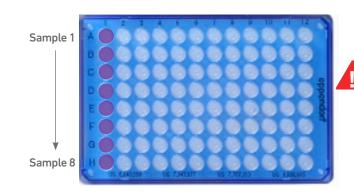

Samples are loaded in column 1, starting at A1. DO NOT add glycerol in unused sample wells when running <8 samples.

## **Cell Suspension Volume Calculator Table**

(Chromium Connect Automated Single Cell 3' protocol)

#### Volume of Cell Suspension Stock per reaction (µl) | Volume of PBS + 0.04% BSA (µl)

| Cell Stock                   | Targeted Cell Recovery     |                           |              |              |              |              |              |              |              |              |              |  |  |
|------------------------------|----------------------------|---------------------------|--------------|--------------|--------------|--------------|--------------|--------------|--------------|--------------|--------------|--|--|
| Concentration<br>(cells/ µl) | 500                        | 1000                      | 2000         | 3000         | 4000         | 5000         | 6000         | 7000         | 8000         | 9000         | 10000        |  |  |
| 100                          | 8.25<br>1.75               | n/a                       | n/a          | n/a          | n/a          | n/a          | n/a          | n/a          | n/a          | n/a          | n/a          |  |  |
| 200                          | 4.13<br>5.87               | 8.25<br>1.75              | n/a          | n/a          | n/a          | n/a          | n/a          | n/a          | n/a          | n/a          | n/a          |  |  |
| 300                          | 2.75<br>7.25               | 5.50<br>4.50              | n/a          | n/a          | n/a          | n/a          | n/a          | n/a          | n/a          | n/a          | n/a          |  |  |
| 400                          | 2.07<br>7.93               | 4.13<br>5.87              | 8.25<br>1.75 | n/a          | n/a          | n/a          | n/a          | n/a          | n/a          | n/a          | n/a          |  |  |
| 500                          | 1.65<br>8.35               | 3.30<br>6.70              | 6.60<br>3.40 | 9.90<br>0.10 | n/a          | n/a          | n/a          | n/a          | n/a          | n/a          | n/a          |  |  |
| 600                          | 1.38<br><mark>8.6</mark> 2 | 2.75<br>7.25              | 5.50<br>4.50 | 8.25<br>1.75 | n/a          | n/a          | n/a          | n/a          | n/a          | n/a          | n/a          |  |  |
| 700                          | 1.18<br>8.82               | 2.36<br>7.64              | 4.72<br>5.28 | 7.08<br>2.92 | 9.43<br>0.57 | n/a          | n/a          | n/a          | n/a          | n/a          | n/a          |  |  |
| 800                          | 1.04<br>8.96               | 2.07<br>7.93              | 4.13<br>5.87 | 6.19<br>3.81 | 8.25<br>1.75 | n/a          | n/a          | n/a          | n/a          | n/a          | n/a          |  |  |
| 900                          | 0.92<br>9.08               | 1.84<br>8.16              | 3.67<br>6.33 | 5.50<br>4.50 | 7.34<br>2.66 | 9.17<br>0.83 | n/a          | n/a          | n/a          | n/a          | n/a          |  |  |
| 1000                         | 0.83<br>9.17               | 1.65<br>8.35              | 3.30<br>6.70 | 4.95<br>5.05 | 6.60<br>3.40 | 8.25<br>1.75 | 9.90<br>0.10 | n/a          | n/a          | n/a          | n/a          |  |  |
| 1100                         | 0.75<br>9.25               | 1.50<br>8.50              | 3.00<br>7.00 | 4.50<br>5.50 | 6.00<br>4.00 | 7.50<br>2.50 | 9.00<br>1.00 | n/a          | n/a          | n/a          | n/a          |  |  |
| 1200                         | 0.69<br>9.31               | 1.38<br>8.62              | 2.75<br>7.25 | 4.13<br>5.87 | 5.50<br>4.50 | 6.88<br>3.12 | 8.25<br>1.75 | 9.63<br>0.37 | n/a          | n/a          | n/a          |  |  |
| 1300                         | 0.64<br>9.36               | 1.27<br>8.73              | 2.54<br>7.46 | 3.81<br>6.19 | 5.08<br>4.92 | 6.35<br>3.65 | 7.62<br>2.38 | 8.89<br>1.11 | n/a          | n/a          | n/a          |  |  |
| 1400                         | 0.59<br>9.41               | 1.18<br>8.82              | 2.36<br>7.64 | 3.54<br>6.46 | 4.72<br>5.28 | 5.90<br>4.10 | 7.08<br>2.92 | 8.25<br>1.75 | 9.43<br>0.57 | n/a          | n/a          |  |  |
| 1500                         | 0.55<br>9.45               | 1.10<br>8.90              | 2.20<br>7.80 | 3.30<br>6.70 | 4.40<br>5.60 | 5.50<br>4.50 | 6.60<br>3.40 | 7.70<br>2.30 | 8.80<br>1.20 | 9.90<br>0.10 | n/a          |  |  |
| 1600                         | 0.52<br>9.48               | 1.04<br>8.96              | 2.07<br>7.93 | 3.10<br>6.90 | 4.13<br>5.87 | 5.16<br>4.84 | 6.19<br>3.81 | 7.22<br>2.78 | 8.25<br>1.75 | 9.29<br>0.71 | n/a          |  |  |
| 1700                         | 0.49<br>9.51               | 0.98<br>9.02              | 1.95<br>8.05 | 2.92<br>7.08 | 3.89<br>6.11 | 4.86<br>5.14 | 5.83<br>4.17 | 6.80<br>3.20 | 7.77<br>2.23 | 8.74<br>1.26 | 9.71<br>0.29 |  |  |
| 1800                         | 0.46<br>9.54               | 0.92<br>9.08              | 1.84<br>8.16 | 2.75<br>7.25 | 3.67<br>6.33 | 4.59<br>5.41 | 5.50<br>4.50 | 6.42<br>3.58 | 7.34<br>2.66 | 8.25<br>1.75 | 9.17<br>0.83 |  |  |
| 1900                         | 0.44<br>9.56               | 0.87<br><mark>9.13</mark> | 1.74<br>8.26 | 2.61<br>7.39 | 3.48<br>6.52 | 4.35<br>5.65 | 5.22<br>4.78 | 6.08<br>3.92 | 6.95<br>3.05 | 7.82<br>2.18 | 8.69<br>1.31 |  |  |

Grey boxes: Yellow boxes: Volumes that would exceed the allowable buffer volume in each reaction

Blue boxes:

Indicate a low transfer volume that may result in higher cell load variability

Optimal range of cell stock concentration to maximize the likelihood of achieving the desired cell recovery target

## Carrier Loading Guidelines

#### Carrier Loading Guidelines

Follow the instructions on the touchscreen to load the carriers.

#### Carriers

- Handle the carriers as prompted.
- Ensure that Carriers 3, 4, and 5 are completely slid out and placed on an offdeck workspace before loading.
- Align the carriers to the corresponding Deck Rails when sliding them in or out of the deck.
- Ensure correct orientation of tube labels with barcodes to enable Barcode Scanning.

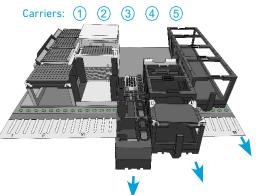

**Barcode Orientation** 

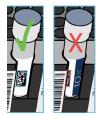

#### Modules

- Load one tube strip/sample of each of the indicated modules in the corresponding positions on the Carrier, starting from back to front row.
- DO NOT skip any rows when loading.
- Use pinhole alignment to place module tube strips in the correct orientation (as shown on the touchscreen).

### Label Tube Strip Orientation

- The cDNA tube strip will be at Position 1 and the final library tube strip will be at Position 4 in the Tube Strip Holder.
- Label tube strip orientation for collecting cDNA and final libraries.

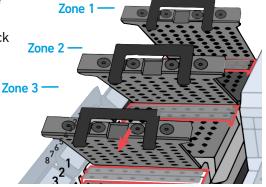

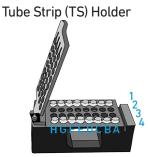

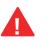

Consult the Chromium Connect User Guide (CG000180) for more information.

Carrier Loading Guidelines

#### Load Gel Beads

- Up to 2 Gel Bead tube strips may be loaded in the primary (GB-1°) and alternate (GB-Alt) positions. One Gel Bead tube is required/sample.
- If only loading one tube strip, load in the primary position.
- Select the location of the loaded Gel Bead tube on the touchscreen.
- Examples of various Gel Bead loading combinations are illustrated below.

## Example 1

8 samples run with 1 Gel Bead tube strip loaded in GB-1° location.

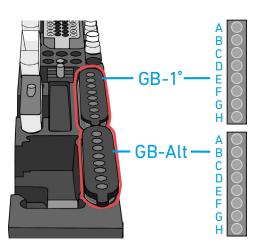

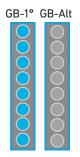

## Example 2

8 samples run with 2 Gel Bead tube strips loaded in GB-1° and GB-Alt locations.

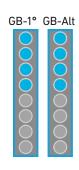

#### Example 3

4 samples run with 2 Gel Bead tube strips loaded in GB-1° and GB-Alt locations.

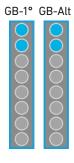

## Additional Protocol Guidelines

Confirm GEM Generation cDNA Amplification Cycles cDNA QC & Quantification Sample Index PCR

## Confirm GEM Generation

- Instrument will pause for 5 min during GEM QC.
- Carefully remove Full Skirted Plate from the Thermal Cycler.
- Hold up the Full Skirted Plate and view the bottom of the wells in Column 3 to confirm GEM generation (shown below).

Column 3

• Reload Full Skirted Plate in the Thermal Cycler.

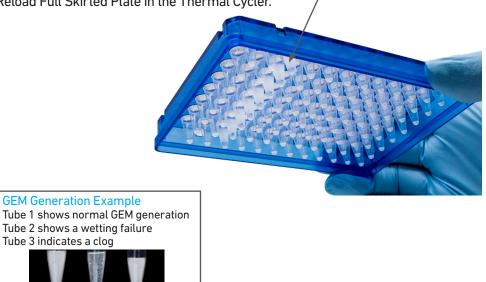

## cDNA Amplification Cycle Number

- cDNA amplification cycles are determined by target cell number.
- Recommended guidelines for selecting optimal amplification cycle numbers when skipping cDNA QC.

| Targeted Cell<br>Recovery | RNA Content | Total cDNA Cycles | Recommended<br>SI PCR Cycles |
|---------------------------|-------------|-------------------|------------------------------|
| <500                      | Low         | 13                | 14                           |
|                           | High        | 13                | 10                           |
| 500-6,000                 | Low         | 12                | 14                           |
|                           | High        | 12                | 10                           |
| >6,000                    | Low         | 11                | 14                           |
|                           | High        | 11                | 10                           |

• The optimal number of cycles is a trade-off between generating sufficient final mass for library construction and minimizing PCR amplification artifacts. The number of cDNA cycles should also be reduced if large numbers of cells are sampled.

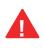

Cycle number selected for one sample will apply to all the other samples in the run.

#### cDNA QC & Quantification

a. Follow the instruction on the touchscreen for cDNA QC & quantification.

## **b.** Run sample on an Agilent Bioanalyzer High Sensitivity chip.

For input cells with low RNA content (<1pg total RNA/cell), 1 µl undiluted product may be run. Lower molecular weight product (35 – 150 bp) may be present. This is normal and does not affect sequencing or application performance. Representative Traces

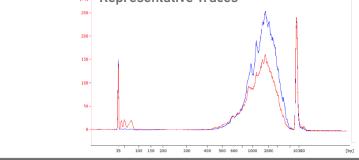

## EXAMPLE CALCULATION

#### i. Select Region

Under the "Electropherogram" view choose the "Region Table". Manually select the region of ~200 – ~9000 bp

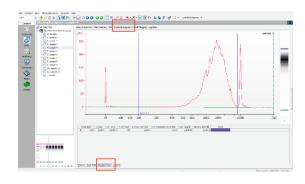

#### ii. Note Concentration [pg/µl]

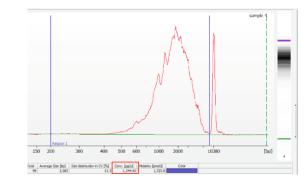

#### **Alternate Quantification Methods:**

Agilent TapeStation. See Appendix for representative traces

Agilent Bioanalyzer or Agilent TapeStation are the recommended methods for accurate quantification.

### Sample Index PCR

- The cycle numbers can be manually selected based on cDNA input.
- Recommended guidelines for selecting optimal Sample Index PCR cycle number. Carry forward 15  $\mu l$  of cDNA if using the Automated workflow and 10  $\mu l$  of cDNA if using the Manual workflow.

| cDNA Concentration (pg/µl) | Total Cycles |
|----------------------------|--------------|
| <2,500                     | 14           |
| 2,500-15,000               | 12           |
| 15,000-50,000              | 10           |
| 50,000-100,000             | 8            |
| >100,000                   | 6            |

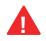

Cycle number selected will apply to all the samples in the run.

Post Library ConstructionRun sample on an Agilent Bioanalyzer High Sensitivity chip.QC

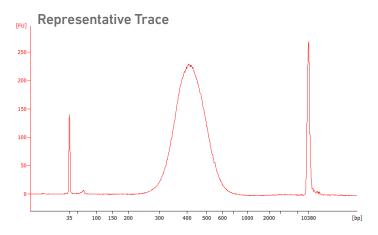

Determine the average fragment size from the Bioanalyzer trace. This will be used as the insert size for library quantification.

## Alternate QC Method:

• Agilent TapeStation. See Appendix for representative traces

## Post Library Construction Quantification & Pooling

Deck Orientation – Library Quantification Post Library Construction Quantification Deck Orientation – Library Pooling Library Pooling

## Deck Orientation – Library Quantification

Library quantification using qPCR is recommended for accurate pooling and loading on sequencers. If the option is selected during gene expression run set-up, automated qPCR plate set-up can be run directly on Chromium Connect after library generation and final library QC. Alternatively, the option can be selected from the instrument home screen, at the user's convenience. Up to 8 samples can be quantified on a 96 well reaction plate, including duplicates for each sample. The minimum sample volume required is **25 µl.** Only **6 µl** of the sample will be used for qPCR plate setup.

The Chromium Connect deck layout for Library Quantification setup is shown below.

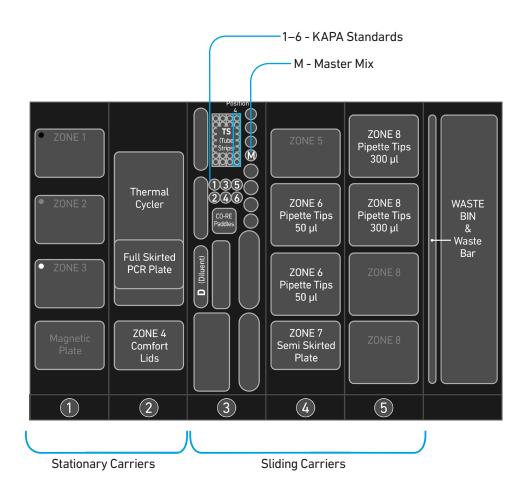

## Gather Items & Reagents

Follow prompts on the Chromium Connect touchscreen to gather the listed items and reagents for loading the Deck Carriers for Library Quantification.

Gather the quantities specified for each of the items and reagents.

| ltem                                                             | Qty               |
|------------------------------------------------------------------|-------------------|
| Hamilton                                                         |                   |
| ComfortLid                                                       | 1                 |
| 50 µl CO-RE Pipette Tips, with filter (Black, Conductive)        | 2 racks           |
| $300\ \mu l$ CO-RE Pipette Tips, with filter (Black, Conductive) | 2 racks           |
| 60-ml Reagent Reservoir                                          | 1                 |
| Eppendorf                                                        |                   |
| 96-well Semi Skirted Plate                                       | 1                 |
| Thermo Fisher Scientific                                         |                   |
| 2-ml Tube with Screw Cap                                         | 1                 |
| Bio-Rad                                                          |                   |
| 96-well Hard-Shell Full Skirted Plate                            | 1                 |
| Reagent                                                          | Qty               |
| Qiagen Buffer EB                                                 | 50 ml             |
| Nuclease-free Water                                              | 1 ml              |
| 10% Tween-20                                                     | 250 µl            |
| Libraries (in an 8-tube strip)                                   | 1-8               |
| KAPA Library Quantification Kit, thawed                          |                   |
| SYBR FAST Master Mix<br>Primer Mix<br>Standards                  | 5 ml<br>1 ml<br>6 |

## Post Library Construction Quantification

- Prepare reagents as prompted on the touchscreen.
- Vortex and centrifuge KAPA standards and libraries before use.
- Retrieve previously prepared Master Mix + Primer Mix
   OR

Add 1 ml Primer Mix to 5 ml SYBR FAST Master Mix.

• Prepare specified Quantification Master Mix in the 2-ml tube using the guidance below.

| # Sample | Master Mix +<br>Primer Mix (µl) | Water (µl) | Total Vol (µl) |
|----------|---------------------------------|------------|----------------|
| 8        | 1305                            | 435        | 1740           |
| 7        | 1200                            | 400        | 1600           |
| 6        | 1095                            | 365        | 1460           |
| 5        | 990                             | 330        | 1320           |
| 4        | 885                             | 295        | 1180           |
| 3        | 780                             | 260        | 1040           |
| 2        | 675                             | 225        | 900            |
| 1        | 570                             | 190        | 760            |
|          |                                 |            |                |

Volumes listed take into account volume for 6 standards

## Post Library Construction Quantification

- Follow the touchscreen prompts for loading, scanning, and executing the run.
- During the run, the following steps will be executed by the instrument:
   -KAPA Master Mix transfer to the 96-well Hard Shell Full-skirted Plate (layout below)
   -Diluent transfer to dilution plate
- -Serial dilutions of libraries

-Addition of library dilutions, KAPA Standards, and negative controls to the plate

| Total reaction volume (20 µl)=<br>16 µl Master Mix<br>+<br>4 µl Library Dilution/ | 1 2 3 4 5 6 7 8 9 10 11 12<br>A                                                                                                    |
|-----------------------------------------------------------------------------------|----------------------------------------------------------------------------------------------------|
| KAPA Standard/<br>Negative Control (NTC)                                          | C C C C C C C C C C C C C C C C C C C                                                                                                    |
| <u>Dilutions:</u><br>1:12,500<br>1:62,500<br>1:312,500<br>1:1,562,500             | E Constraints of the second second se |

- After the run is completed, follow the unloading instructions on the touchscreen.
- Cap and store libraries at 4°C ≤72 h or -20°C ≤4 weeks.
- Remove Full Skirted Plate. Seal plate and centrifuge at 300 rcf for 1 min at 22°C.
- Follow the manufacturer's recommendations for qPCR-based quantification. For library quantification for sequencer clustering, determine the concentration based on average size (bp) derived from the Bioanalyzer/TapeStation trace.

| Step | Temperature                         | Run Time |
|------|-------------------------------------|----------|
| 1    | 95°C                                | 00:05:00 |
| 2    | 95°C                                | 00:00:30 |
| 3    | 60°C                                | 00:00:45 |
| 4    | Go to Step 2, 29X (Total 30 cycles) |          |

Resource:

Use the Chromium Connect Library Quantification Worksheet (CG000157) provided on the 10x Genomics Support website for calculating library concentrations.

## Deck Orientation – Library Pooling

The libraries may be pooled on the Chromium Connect instrument and used for sequencing, taking into account the preferred cell numbers and per-cell read depth requirements for each library. Samples utilizing the same sample index should not be pooled together, or run on the same flow cell lane, as this would prevent correct sample demultiplexing.

The Chromium Connect deck layout for Library Pooling is shown below.

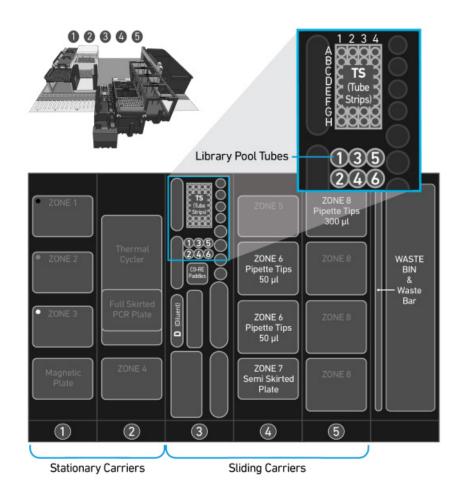

## Gather Items & Reagents Fo

Follow prompts on the Chromium Connect touchscreen to gather the listed items and reagents for loading the Deck Carriers for Library Pooling.

Gather the quantities specified for each of the items and reagents.

| ltem                                                       | Qty                |
|------------------------------------------------------------|--------------------|
| Hamilton                                                   |                    |
| 50 µl CO-RE Pipette Tips, with filter (Black, Conductive)  | 1-2 racks          |
| 300 µl CO-RE Pipette Tips, with filter (Black, Conductive) | 1-2 racks          |
| Reagent Reservoir, 60 ml                                   | 1                  |
| Eppendorf                                                  |                    |
| 96-well Semi Skirted Plate                                 | 1                  |
| Thermo Fisher Scientific                                   |                    |
| 0.5-ml Tube with Screw Cap                                 | 6                  |
| Reagent                                                    | Qty                |
| Qiagen Buffer EB                                           | 50 ml              |
| Libraries (in up to four 8-tube strip)                     | up to 32 libraries |

## Library Pooling

- Follow the touchscreen prompts for loading, scanning, and executing the run.
- Briefly vortex and centrifuge libraries in the 8-tube strip.
- Ensure a minimum 25 µl library volume is available in the tubes.
- After run is complete, follow touchscreen prompts to unload and store the libraries.
- Unload remaining items and clean as prompted on the touchscreen.

#### • Resource:

Use the Chromium Connect Library Pooling Worksheet (CG000466) provided on the 10x Genomics Support website to calculate volumes to be pooled. The calculated volumes can be input into the instrument either manually, or via the CSV file generated from this workbook.

# Sequencing

#### Sequencing Libraries Sir

Single Index

Single Cell 3' Gene Expression libraries comprise standard Illumina paired-end constructs which begin with P5 and end with P7. 16 bp 10x Barcodes are encoded at the start of TruSeq Read 1, while 8 bp sample index sequences are incorporated as the i7 sample index read. TruSeq Read 1 and Read 2 are standard Illumina sequencing primer sites used in paired-end sequencing. TruSeq Read 1 is used to sequence 16 bp 10x Barcodes and 12 bp UMI. Sequencing these libraries produce a standard Illumina BCL data output folder.

Chromium Single Cell 3' Gene Expression Library (Single Index)

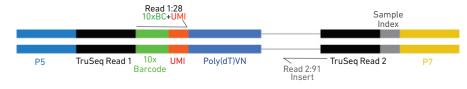

#### Dual Index

Single Cell 3' Gene Expression libraries comprise standard Illumina paired-end constructs which begin with P5 and end with P7. 16 bp 10x Barcodes are encoded at the start of TruSeq Read 1, while 10 bp i5 and i7 sample index sequences are incorporated as sample index reads. TruSeq Read 1 and Read 2 are standard Illumina sequencing primer sites used in paired-end sequencing. TruSeq Read 1 is used to sequence 16 bp 10x Barcodes and 12 bp UMI. Sequencing these libraries produce a standard Illumina BCL data output folder.

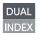

Chromium Single Cell 3' Gene Expression Library (Dual Index)

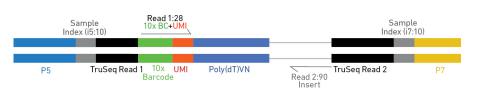

#### Illumina Sequencer Compatibility

The compatibility of the listed sequencers has been verified by 10x Genomics. Some variation in assay performance is expected based on sequencer choice. For more information about performance variation, visit the 10x Genomics Support website.

- MiSeq
- NextSeq 500/550
- NextSeq 1000/2000
- HiSeq 2500 (Rapid Run)
- HiSeq 3000/4000
- NovaSeq

#### Sample Indices

#### Single index

Each sample index in the Single Index Kit T (PN-1000213) is a mix of 4 different sequences to balance across all 4 nucleotides. If multiple samples are pooled in a sequence lane, the sample index name (i.e. the Sample Index plate T well ID, SI-GA-) is needed in the sample sheet used for generating FASTQs with "cellranger mkfastq". Samples utilizing the same sample index should not be pooled together, or run on the same flow cell lane, as this would not enable correct sample demultiplexing.

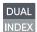

#### Dual Index

Each sample index in the Dual Index Kit TT (PN-1000215) is a mix of 1 unique i7 and one unique i5 sample index. If multiple samples are pooled in a sequence lane, the sample index name (i.e. the Dual Index TT Set A plate well ID, SI-TT-) is needed in the sample sheet used for generating FASTQs with "cellranger mkfastq". Samples utilizing the same sample index should not be pooled together, or run on the same flow cell lane, as this would not enable correct sample demultiplexing.

| 3' Gene Expression                                              | Sequencing Depth                                                            | Minimum 20,000 read pairs per cell                           |
|-----------------------------------------------------------------|-----------------------------------------------------------------------------|--------------------------------------------------------------|
| Library Sequencing E<br>& Run Parameters                        | Depth Sequencing Type                                                       | Paired-end, single/dual indexing (depending on library type) |
|                                                                 | Sequencing Read                                                             | Recommended Number of Cycles                                 |
| Choose the<br>sequencing<br>parameters based<br>on library type | For single index<br>Read 1<br>d i7 Index<br>i5 Index<br>Read 2              | 28 cycles<br>8 cycles<br>0 cycles<br>91 cycles               |
|                                                                 | DUAL<br>INDEX<br>For dual index<br>Read 1<br>i7 index<br>i5 index<br>Read 2 | 28 cycles<br>10 cycles<br>10 cycles<br>90 cycles             |

#### Library Loading

Once quantified and normalized, the 3' Gene Expression libraries should be denatured and diluted as recommended for Illumina sequencing platforms. Refer to Illumina documentation for denaturing and diluting libraries. Refer to the 10x Genomics Support website for more information.

| Instrument        | Loading Concentration (pM) | PhiX (%) |
|-------------------|----------------------------|----------|
| MiSeq             | 11                         | 1        |
| NextSeq 500/550   | 1.8                        | 1        |
| NextSeq 1000/2000 | 650                        | 1        |
| NovaSeq           | 150*/300                   | 1        |

\* Use 150 pM loading concentration for Illumina XP workflow.

## Library Pooling

The 3' Gene Expression libraries may be pooled for sequencing, taking into account the differences in cell number and per-cell read depth requirements between each library. Samples utilizing the same sample index should not be pooled together, or run on the same flow cell lane, as this would prevent correct sample demultiplexing.

Refer to Post Library Construction Quantification & Pooling chapter for library pooling on the Chromium Connect instrument.

# Appendix

Agilent TapeStation Traces Oligonucleotide Sequences

## **Agilent TapeStation Traces**

#### **Agilent TapeStation Traces**

Agilent TapeStation High Sensitivity D5000 ScreenTape was used.

#### cDNA QC & Quantification

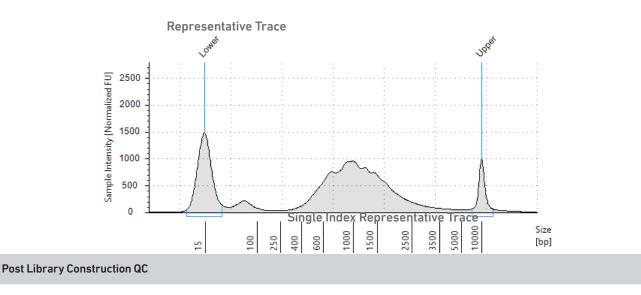

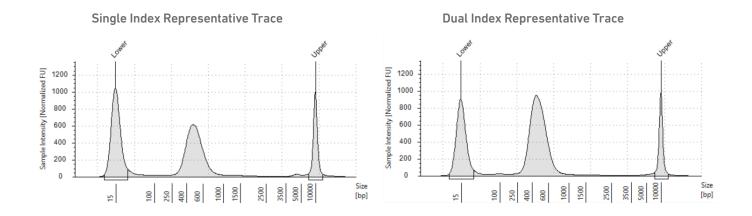

## Alternate QC Method: Qubit Fluorometer and Qubit dsDNA HS Assay Kit

#### **Oligonucleotide Sequences**

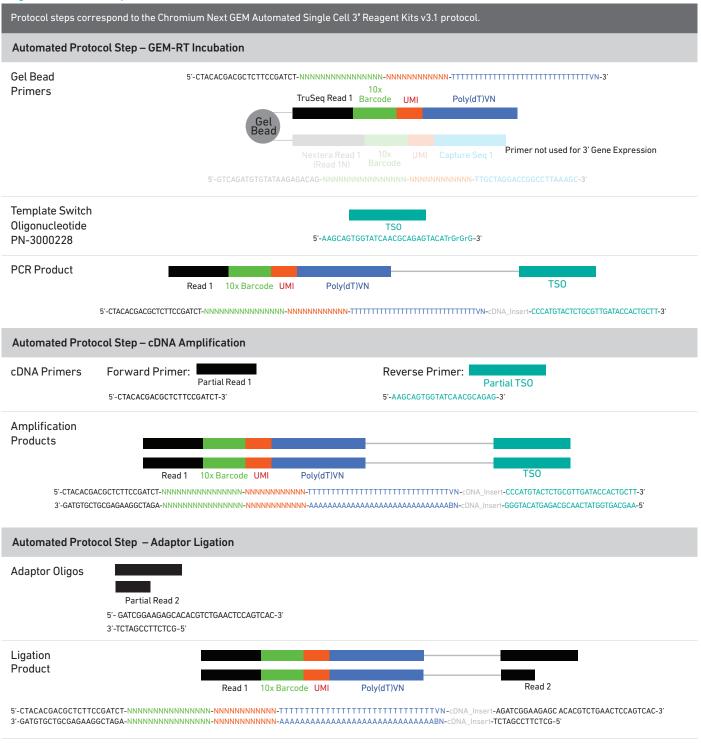

#### **Oligonucleotide Sequences**

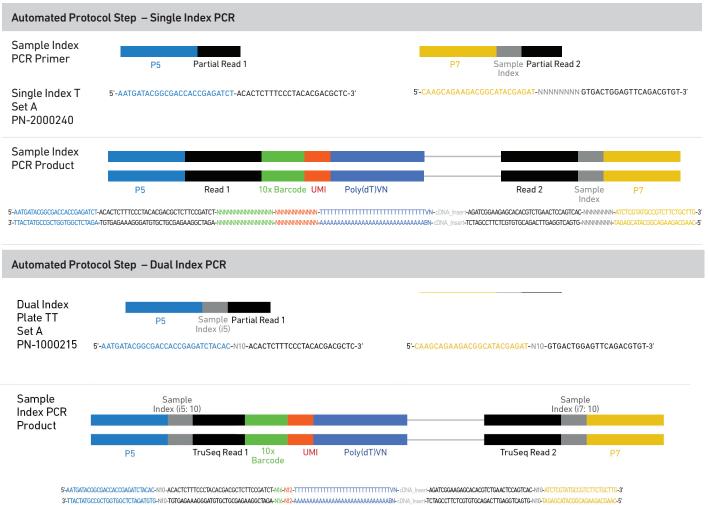